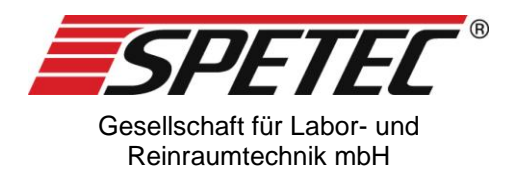

# Spetec **Schrittmotorsteuerung SMC 01**

# **Datenblatt V2.3**

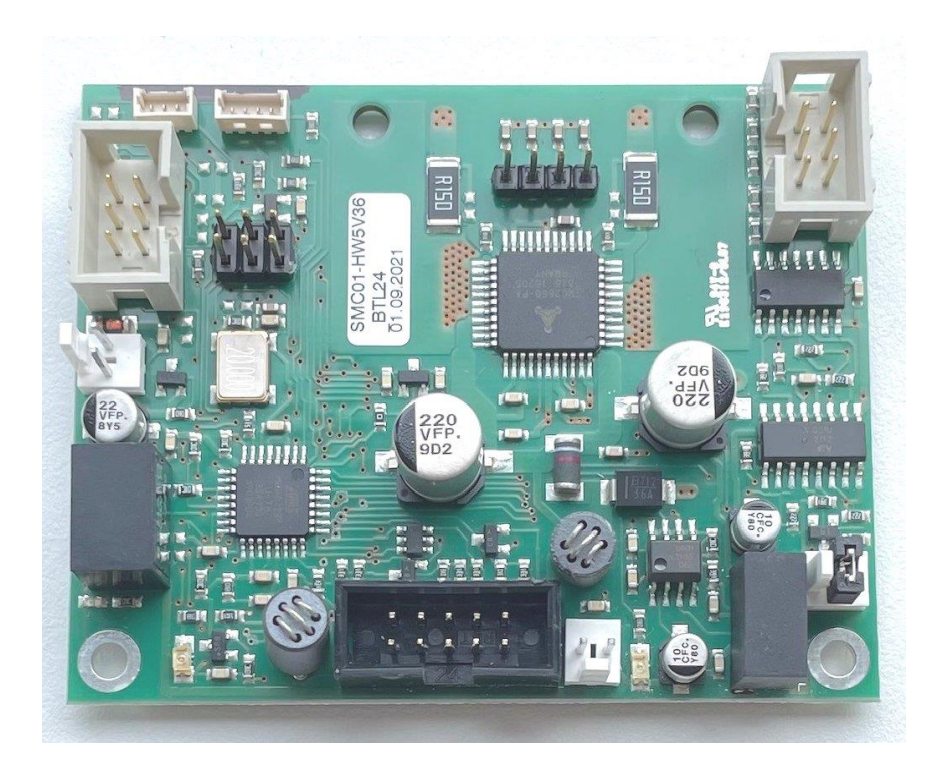

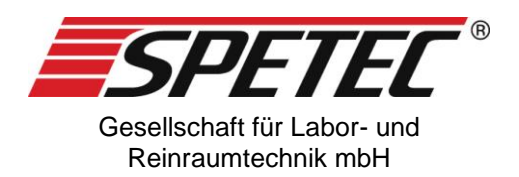

# Inhaltsverzeichnis

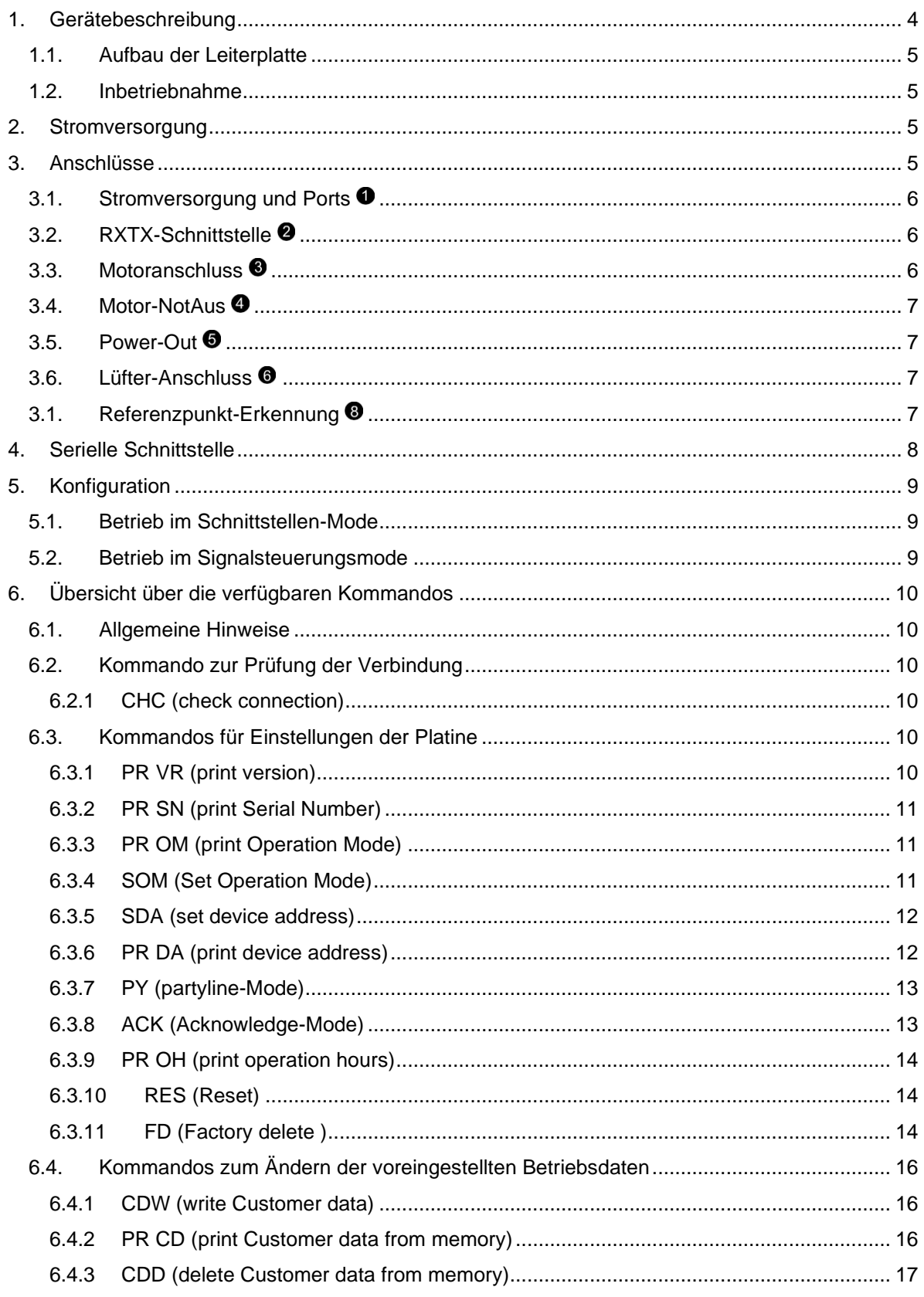

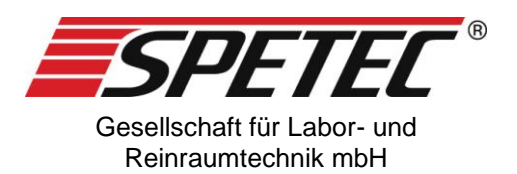

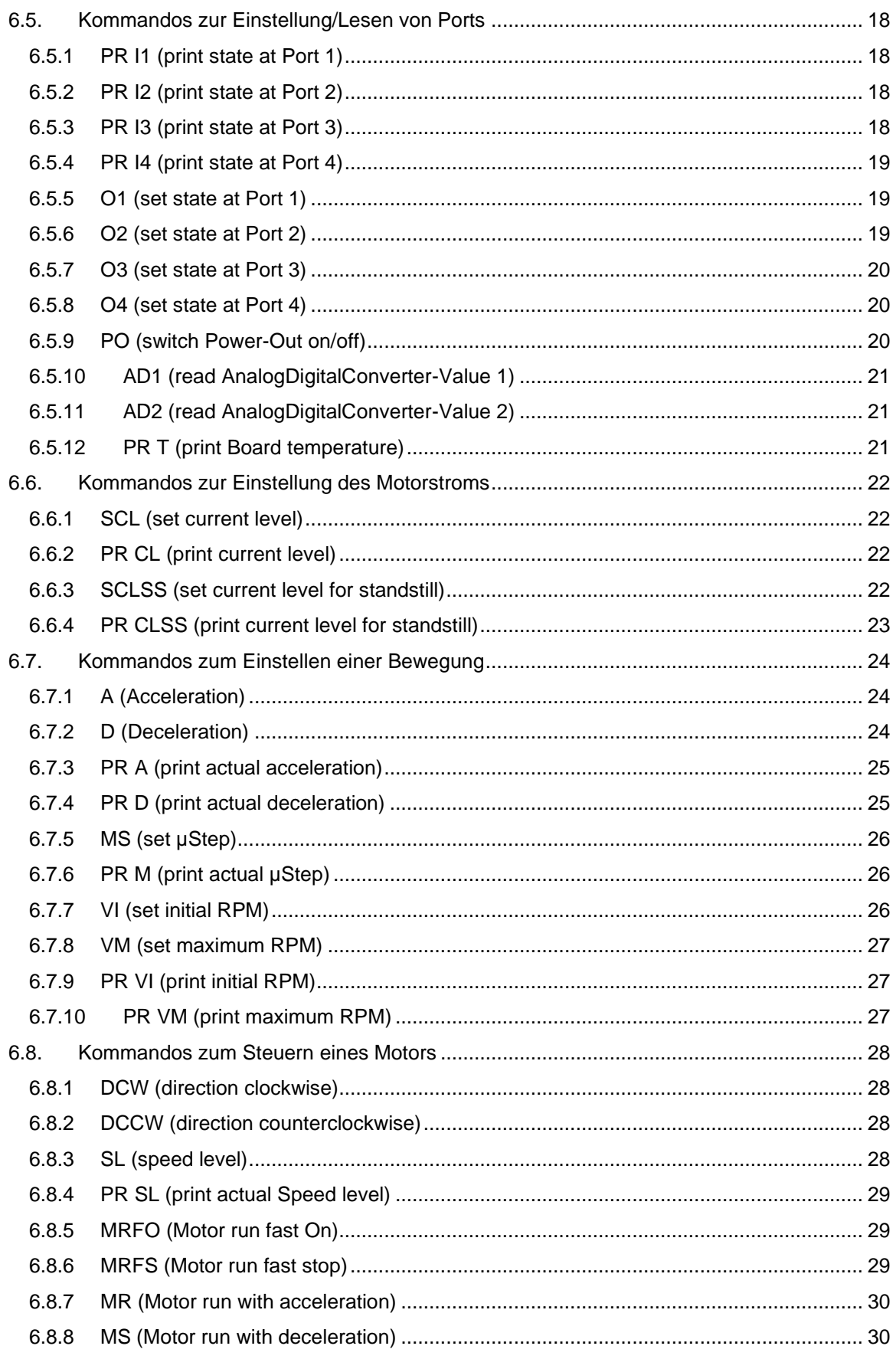

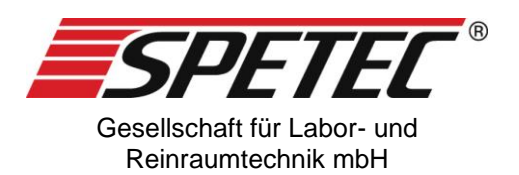

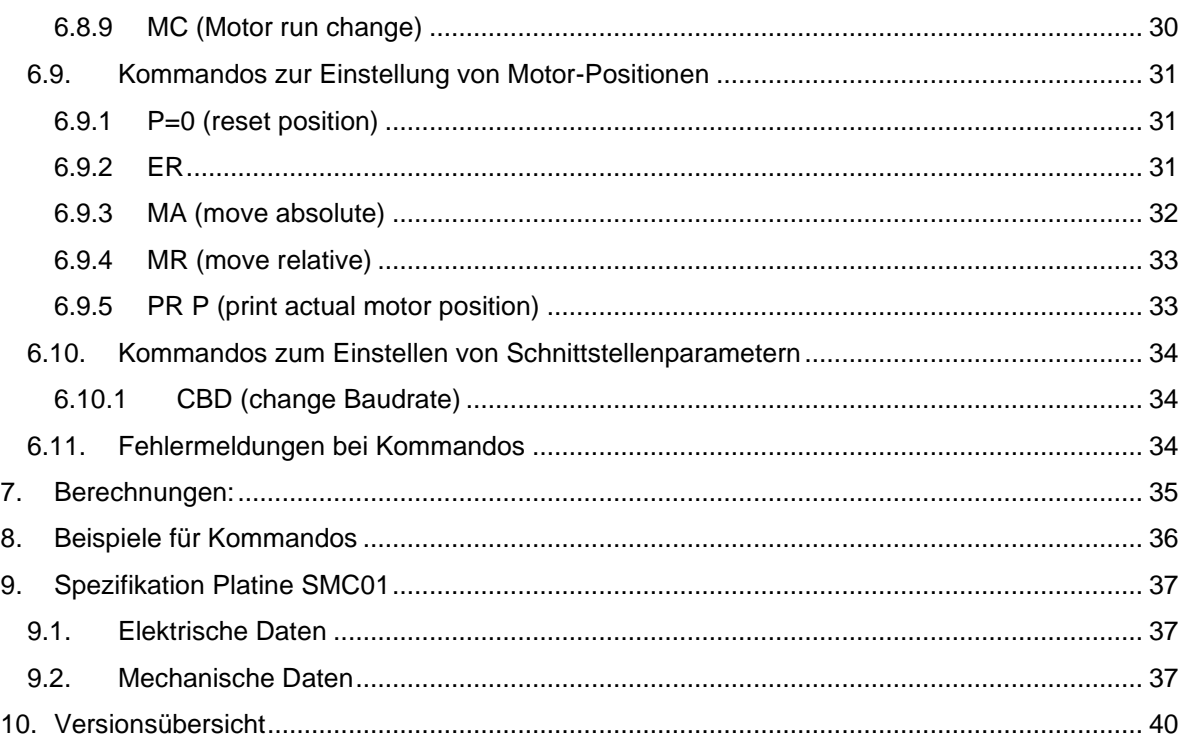

# **1. Gerätebeschreibung**

Dieses Datenblatt beschreibt die technischen Daten der Schrittmotorsteuerung SMC01. Die SMC01 ist zum Betrieb von 2-Phasen-Biploar-Schrittmotoren mit 1,8°- Schrittwinkel (Schrittmotore mit 0,9°- Schrittwinkel auf Anfrage) und einer Betriebsspannung von 24V vorgesehen. Die Schrittwinkel werden auf der SMC01 weiter in µStep unterteilt. Der maximale µStep-Betrieb beträgt 128. Die typische µStep-Einstellung für Schlauchpumpen ist 64.

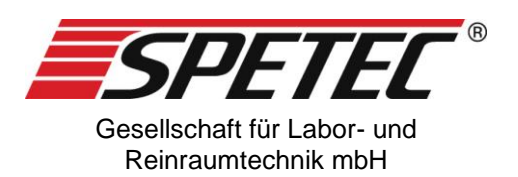

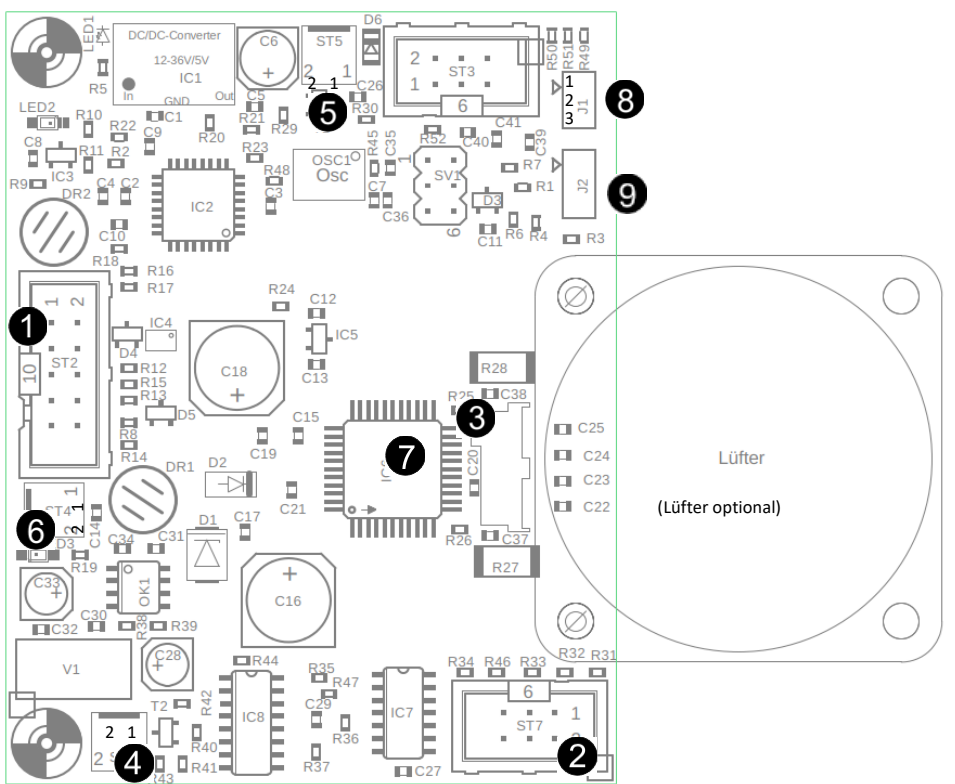

#### **1.1.Aufbau der Leiterplatte**

*Abbildung 1*

#### **1.2.Inbetriebnahme**

Schließen Sie zuerst den Schrittmotor, die Schnittstelle und zuletzt die Stromversorgung an die entsprechenden Anschlüsse an. Siehe dazu Kapitel [3.](#page-4-0) Soll die SMC01 von einem PC-USB-Anschluss aus gesteuert werden, so schließen sie an die Schnittstelle den optionalen USB-Adapter und das USB-Kabel am PC an.

Wird der Motor-NotAus-Schalter <sup>4</sup> nicht benötigt, so ist dieser Stecker mit einem Jumper zu brücken.

Sind alle notwendigen Verbindungen angeschlossen und die SMC01 stromversorgt, dann ist sie bereit zum Empfang von Kommandos. Beispiele dazu finden Sie unter Kapitel [8.](#page-35-0)

Bei PC-Steuerung und Verwendung der SMC01-Control-Software können unter dem Menüpunkt Optionen Funktionstasten F1-F10 mit Kommandos belegt werden. Damit ist eine komfortable Steuerung der SMC01 möglich.

# **2. Stromversorgung**

Die SMC01 wird mit einer Gleichspannung von 24V betrieben.

# <span id="page-4-0"></span>**3. Anschlüsse**

Die SMC01 verfügt über folgende Anschlüsse

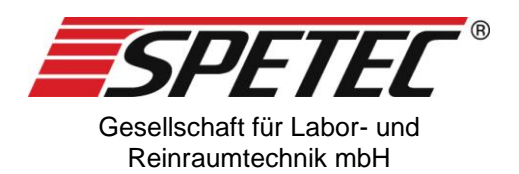

# **3.1.Stromversorgung und Ports**

<span id="page-5-0"></span>Je nach Konfiguration (Schnittstellen-/Signalsteuerung) haben die Anschlüsse an diesem Stecker unterschiedliche Funktionen.

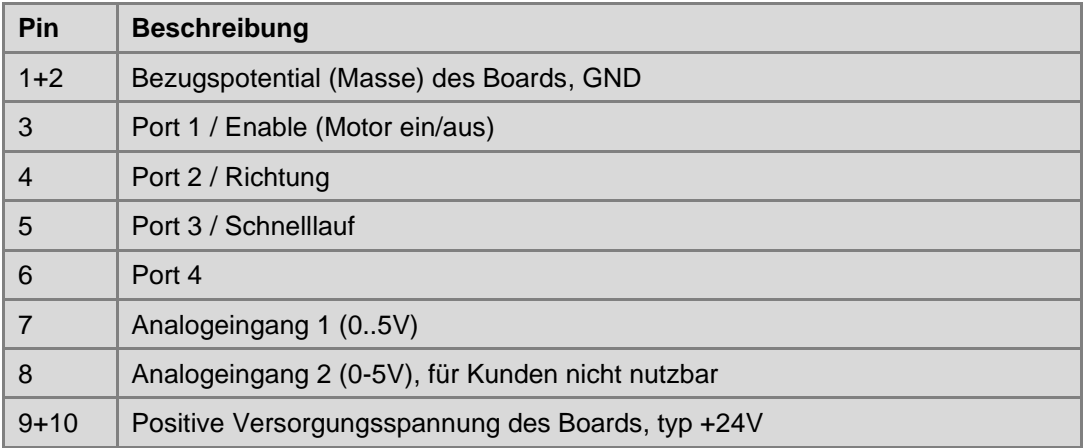

# **3.2.RXTX-Schnittstelle**

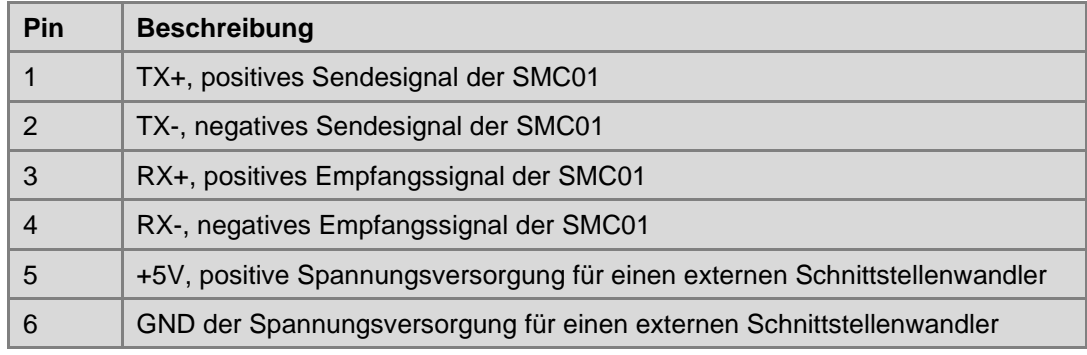

#### **3.3.Motoranschluss**

<span id="page-5-1"></span>Die SMC01 ist für 2-Phasen-Bipolar-Schrittmotoren mit 1,8° Schrittwinkel ausgelegt.

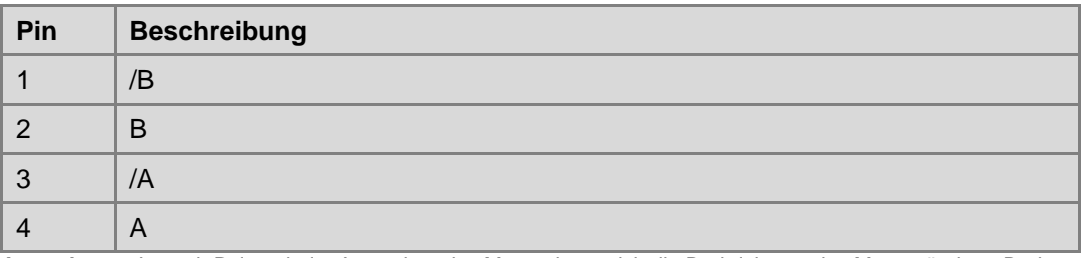

**Anmerkung:** Je nach Polung beim Anstecken des Motors kann sich die Drehrichtung des Motors ändern. Dreht sich der Motor entgegen der eingestellten Richtung, so drehen Sie den Motorstecker um 180°.

Stimmt die Drehrichtung des Motors nicht der aktuell eingestellten Drehrichtung überein, so muss der Stecker gedreht werden- Dazu ist die SMC01 von der Versorgungsspannung zu trennen, der Stecker um 180° zu drehen und die SMC01 anschließend wieder mit der Versorgungsspannung zu verbinden.

.Je nach dem eingestellten Motorstrom kann eine Kühlung des Motors notwendig werden. Für diesen Fall ist auf der Platine ein Lüfter-Anschluss vorgesehen (siehe [3.6\)](#page-6-0).

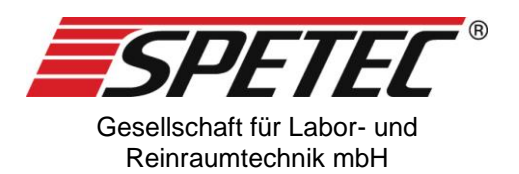

#### **3.4.Motor-NotAus**

Dieser Anschluss dient der Not-Abschaltung des Motors bei Auftreten eines Ereignisses, das von der SMC01 nicht erkannt wird, z.B. ein Pegelschalter in einem Tank. Der Motorlauf wird so lange unterbrochen, wie der Anschluss geöffnet ist und läuft weiter, wenn der Anschluss geschlossen ist.

Der Anschluss ist von der Elektronik des Boards galvanisch entkoppelt, so dass hier auch längere Zuleitungen keine Rolle spielen. Als Schalter muss ein Öffner eingesetzt werden.

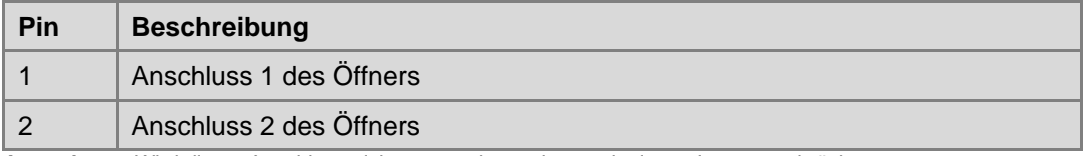

**Anmerkung:** Wird dieser Anschluss nicht verwendet, so ist er mit einem Jumper zu brücken.

#### **3.5.Power-Out**

Geschalteter Ausgang für einen externen Verbraucher bei 24V, max. 1A, z.B. Magnetventil. Die Stromaufnahme sollte 250mA nicht dauerhaft überschreiten.

Der Ausgang Power-Out kann über das Kommando PO 1 ein und PO 0 ausgeschaltet werden.

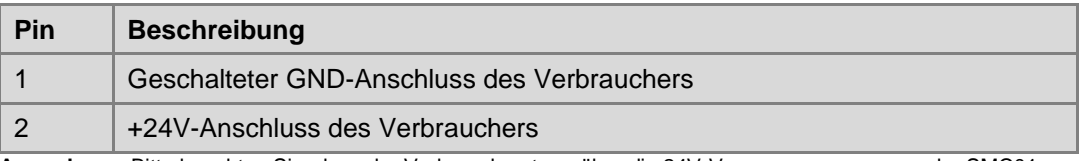

**Anmerkung:** Bitte beachten Sie, dass der Verbraucherstrom über die 24V-Versorgungsspannung der SMC01 gezogen wird. Die Stromversorgung zur SMC01 muss dafür entsprechend ausgelegt werden.

#### <span id="page-6-0"></span>**3.6.Lüfter-Anschluss**

Für eine Kühlung des Schrittmotorbausteins  $\bullet$  oder auch des Motors kann ein Lüfter nötig werden. Dieser wird hier angeschlossen. Als Lüfter sind alle Typen mit einer Betriebsspannung von 24V und einer maximalen Stromaufnahme von max. 100mA geeignet. Der Lüfter wird nicht geschaltet!

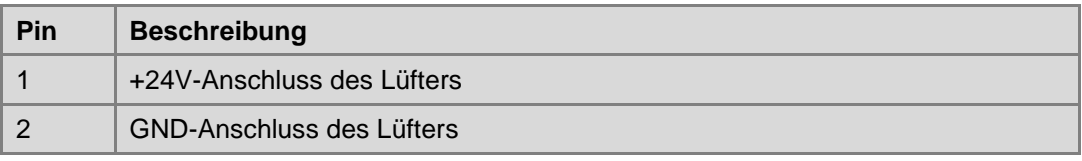

#### **3.7.Referenzpunkt-Erkennung**

Über den Stecker <sup>3</sup> kann eine elektronische Referenzpunkt-Erkennung angeschlossen werden. Diese kann mittels eines Micro-Schalters (mechanisch), eines Hall-Sensors (magnetisch) oder über einen einfachen High-Low-Impuls erfolgen. Erfolgt dieser Impuls, so stoppt der Motor und die Motorposition wird auf 0 (Referenzposition) gesetzt

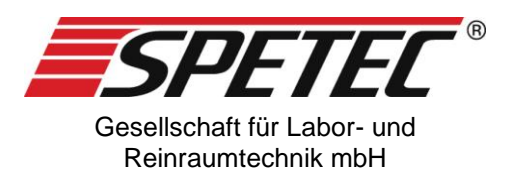

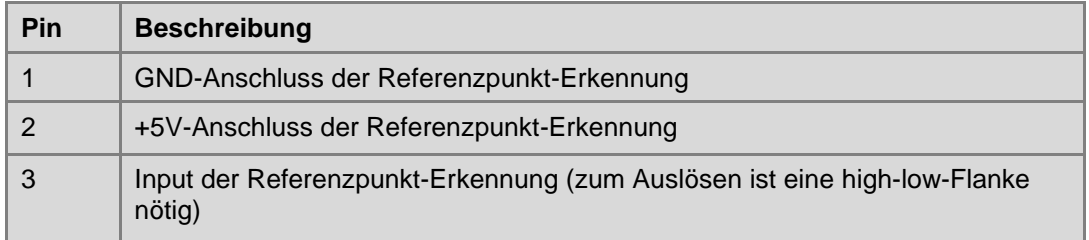

Achtung: die Referenzpunkt-Erkennung muss per Kommando eingeschaltet werden. Dazu stehen verschiedene Möglichkeiten zur Verfügung (siehe dazu auch [6.9.2\)](#page-30-0).

- einmalig einschalten: Erkennung wird nach jedem erneuten Kommando nur 1x durchgeführt (z.B. wenn die Referenzposition in der Mitte eines Verfahrwegs liegt)
- dauerhaft einschalten: Erkennung wird dauerhaft eingeschaltet, bleibt auch nach Ausund Wiedereinschalten der Versorgungsspannung erhalten
- einmalig ausschalten: wenn vorher dauerhaft eingeschaltet war.
- dauerhaft ausschalten: dieser Zustand ist standardmäßig eingestellt.

# **3.8. LED-Ansteuerung (nur für Betrieb im Symax-OEM-Mode in Verbindung mit Symax-Control-Software)**

Der Steckeranschluß <sup>@</sup> bietet die Möglichkeit, LED's zur Signalisierung des momentanen Zustandes der Symax Spritzenpumpe anzuschließen. Die Vorwiderstände zur Strombegrenzung für die LEDs sind auf der Platine implementiert.

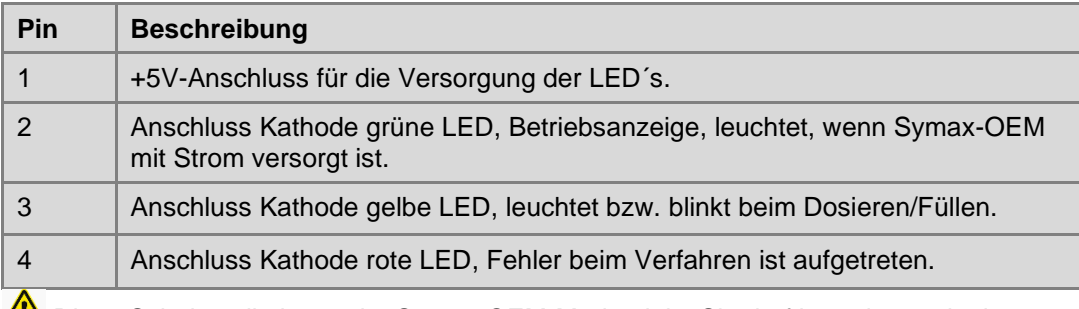

Diese Schnittstelle ist nur im Symax-OEM-Mode aktiv. Sie darf in anderen als dem Symax-OEM-Mode nicht beschaltet werden.

# **4. Serielle Schnittstelle**

Auf der SMC01 ist eine serielle Schnittstelle RS485 im Halbduplex-Verfahren implementiert. D.h. es kann zu einem Zeitpunkt nur ein Teilnehmer gleichzeitig senden (Master/Slave-Verfahren).

Schnittstellenparameter: Standard 19200Baud, 1 Startbit, 8 Datenbit, 1 Stoppbit. Die Baudrate lässt sich per Kommando auf 9600 und 19200 umschalten.

Daten werden im Zeichenmodus übertragen. Für die Kommunikation mit der SMC01 bietet Spetec die Software SMC01-Control an

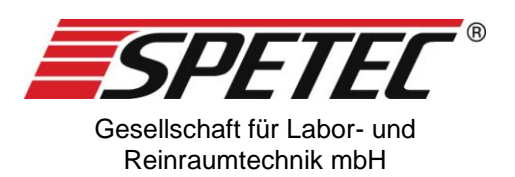

# **5. Konfiguration**

# **5.1.Betrieb im Schnittstellen-Mode**

Standardmäßig ist der Betrieb als Schrittmotorsteuerung mit Steuerung über serielle Schnittstelle eingestellt.

In diesem Mode erfolgt die Steuerung durch einen PC mit der installierten Software SMC-Control über die Kommandos zur SMC01 geschickt werden können.

#### **5.2.Betrieb im Signalsteuerungsmode**

Über ein Kommando lässt sich der Betriebsmode mit Signalsteuerung aktivieren. In diesem Mode wird der Motor über die externen Signale On/Off, Richtung links/rechts, Normal/Fast und die Drehzahl des Motors über eine externe Steuerspannung gesteuert.

Für diesen Betriebsmode wird die SMC01 einmal über die Schnittstelle für den Betrieb konfiguriert (kundenspezifische Anpassungen, siehe dazu [6.4\)](#page-15-0). Danach wird die SMC01 mit dem Kommando SOM 1 1 in den Signalsteuerungsmode geschaltet. Ab jetzt kann die SMC01über Signale, im einfachsten Fall Schalter, gesteuert werden. Eine weitere Konfiguration über die Schnittstelle ist weiterhin möglich.

Zur Steuerung gibt es folgende Signale (siehe dazu [3.1\)](#page-5-0)

- Pin 3, Enable: schaltet den Motor ein/aus. Standard ist ausgeschaltet. Einschalten über low-Pegel, Ausschalten über high-Pegel (5V) oder Eingang offen lassen.
- Pin 4, Links/Rechts-Lauf. Standard ist Rechtslauf, Linkslauf über low-Pegel, Rechtslauf über high-Pegel (5V) oder Eingang offen lassen
- Pin 7, Analogspannung zwischen 0 und 5V gibt die Umdrehungszahl vor.
- Normal/Fast schaltet von der aktuellen Drehzahl auf die in den Betriebsdaten konfigurierte Maximaldrehzahl. Standard ist Normaldrehzahl, Fast über low-Pegel, Normaldrehzahl über high-Pegel oder Eingang offen lassen.

#### **Konfiguration der Betriebsdaten**

Für den Betrieb im Signalsteuerungsmode sind verschiedene Betriebsdaten einzustellen.

Standardmäßig sind bestimmte Betriebsdaten voreingestellt. Diese können über Kommandos jederzeit geändert werden (siehe dazu [6.4\)](#page-15-0)

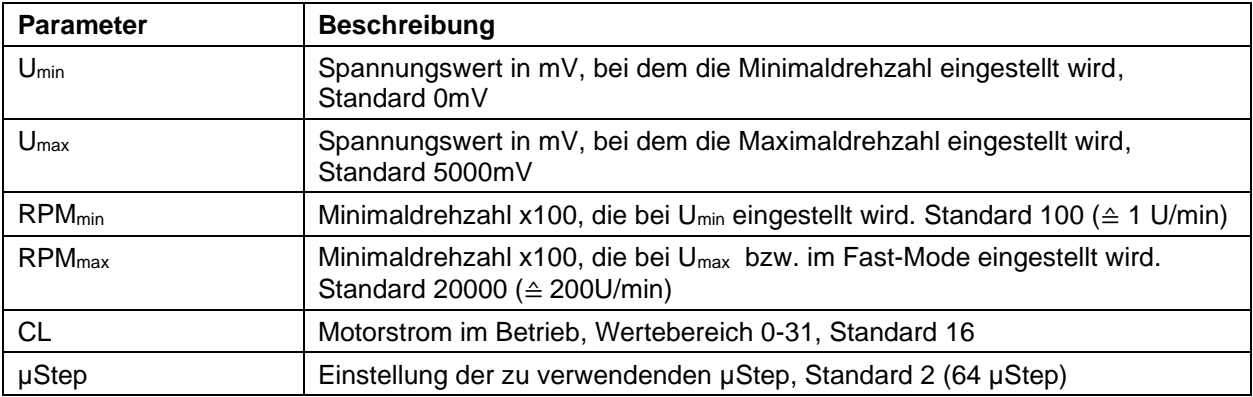

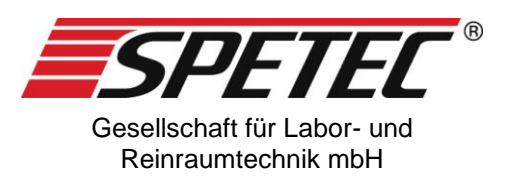

# **6. Übersicht über die verfügbaren Kommandos**

# **6.1.Allgemeine Hinweise**

- Die Kommandos müssen in Großbuchstaben angegeben werden. Bei der Software SMC01-Control können auch Kleinbuchstaben eingegeben werden, die vor dem Abschicken des Kommandos in Großbuchstaben umgewandelt werden.
- Bei Zahlenwerten mit Nachkommastellen muss statt des Kommas ein Punkt gesetzt werden!
- Müssen bei einem Kommando mehrere Parameter angegeben werden, so werden diese nur durch Leerzeichen getrennt angegeben
- Unbekannte oder nicht erkannte Kommandos werden mit der Antwort "unknown command" beantwortet
- In den Kommandos unten werden die Zeichen <> nicht eingegeben. Sie dienen nur als Kennzeichnung des Parameters
- Im Feld "Beispiel" gibt der Text innerhalb [..] eine mögliche Antwort an
- Derzeit können keine Hexadezimal-Daten eingegeben werden!

#### **6.2.Kommando zur Prüfung der Verbindung**

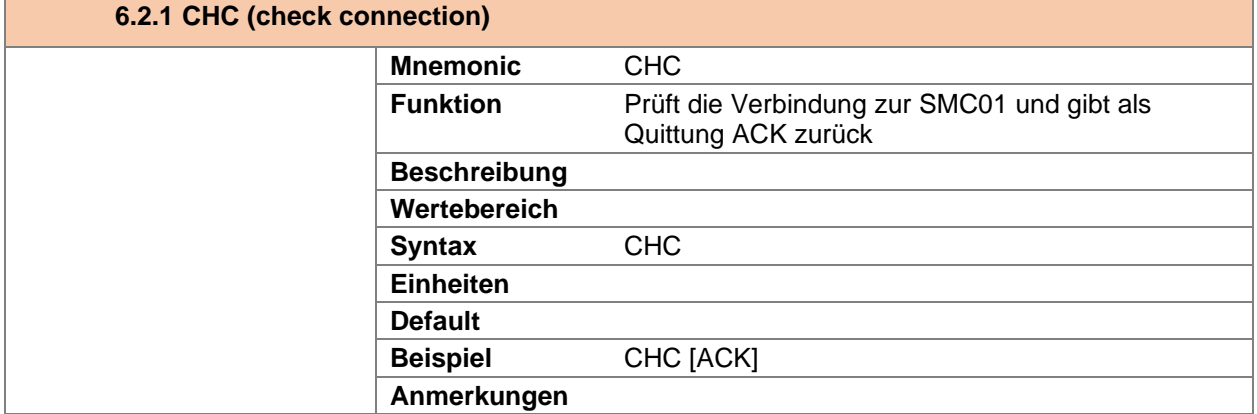

#### **6.3.Kommandos für Einstellungen der Platine**

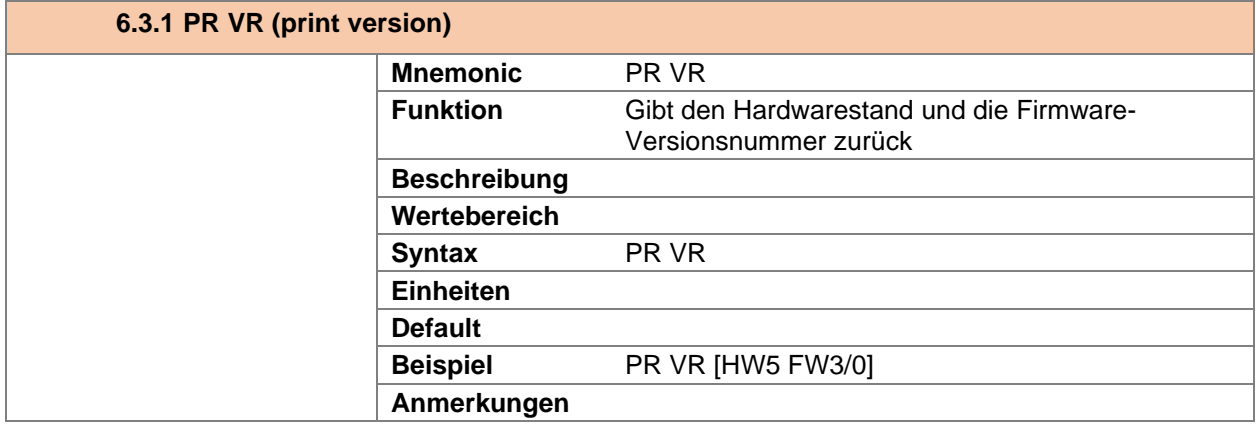

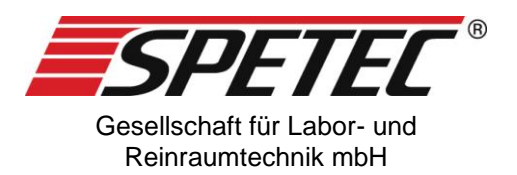

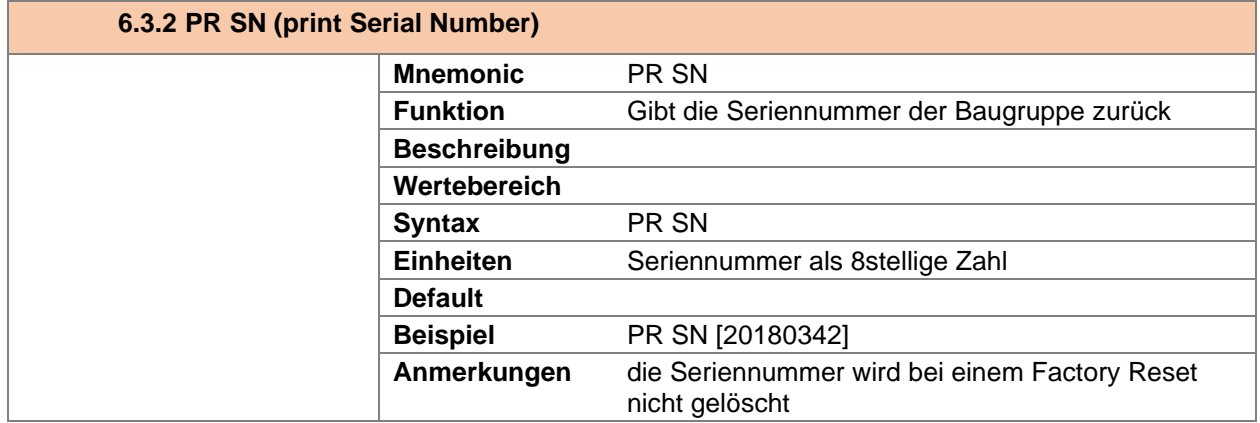

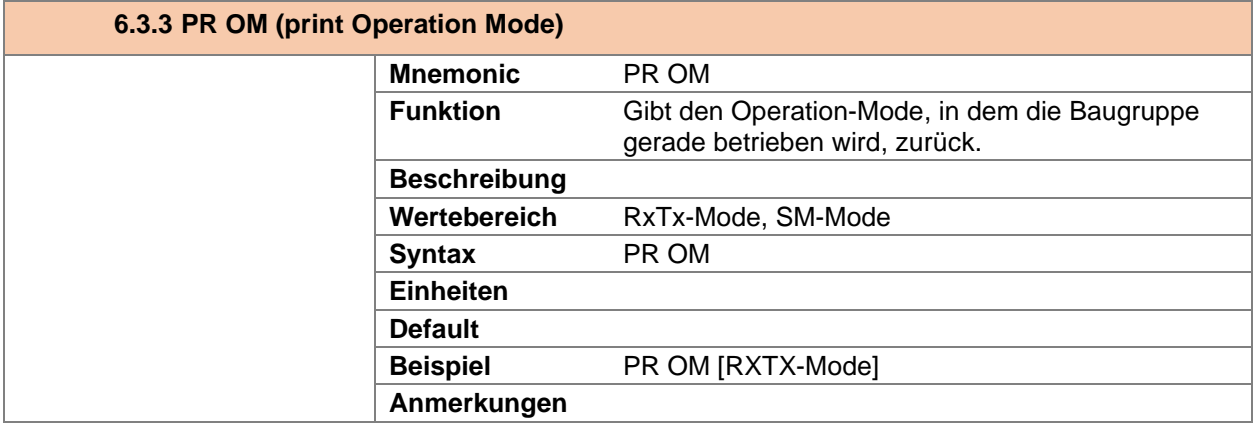

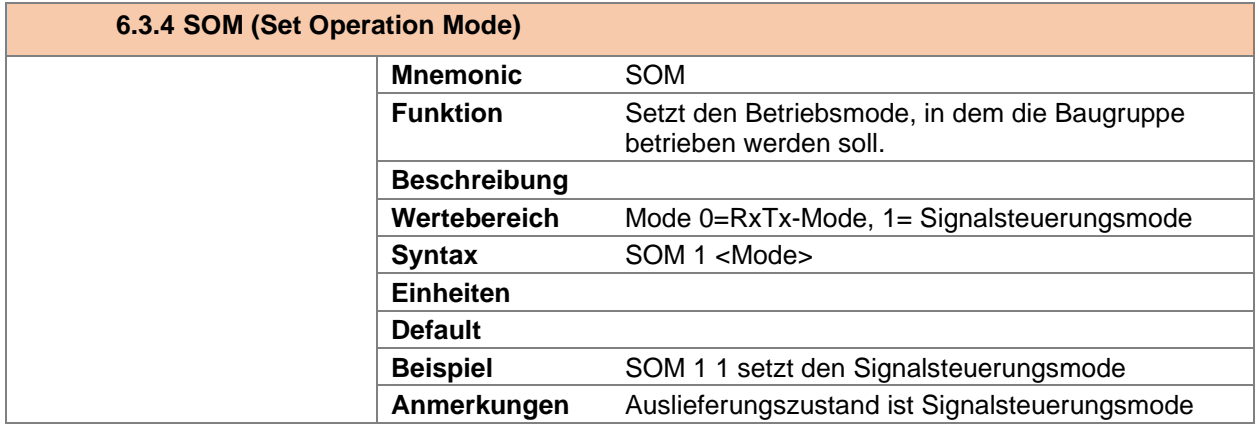

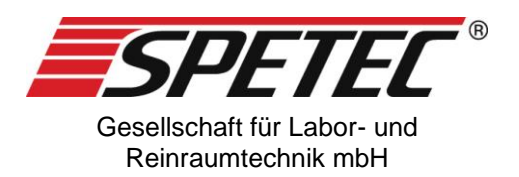

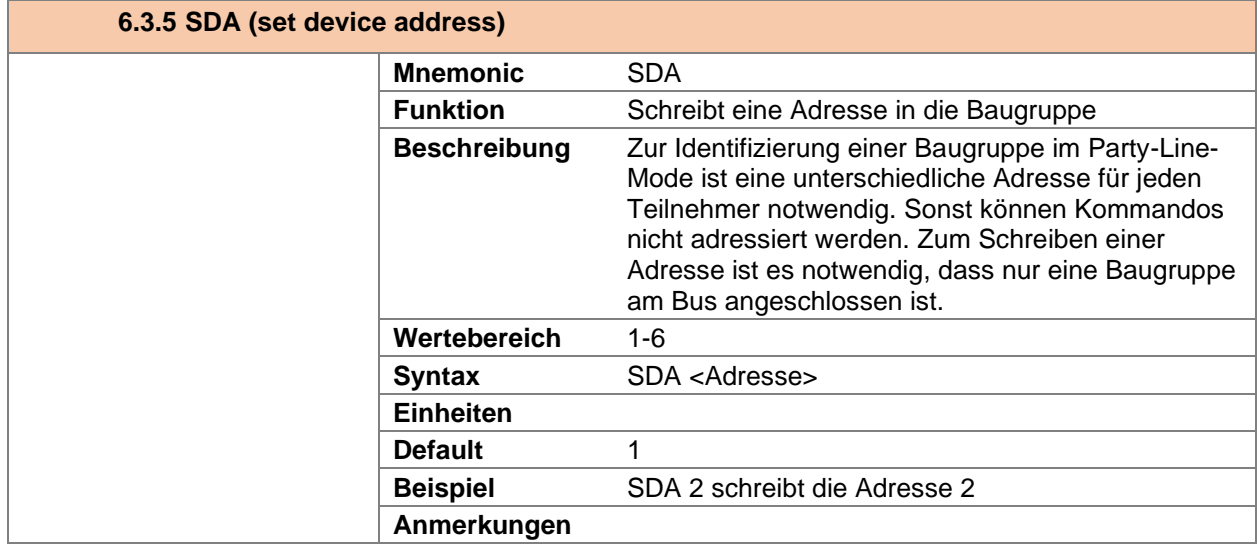

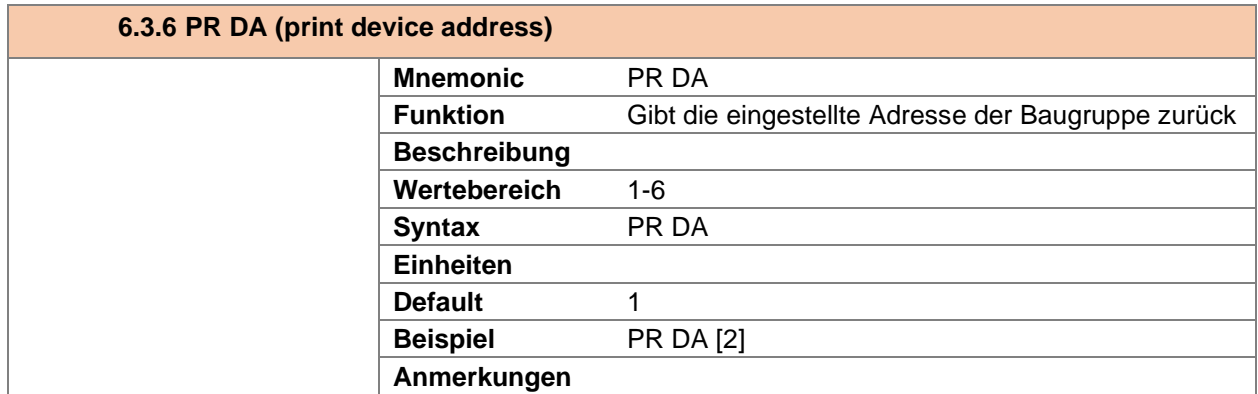

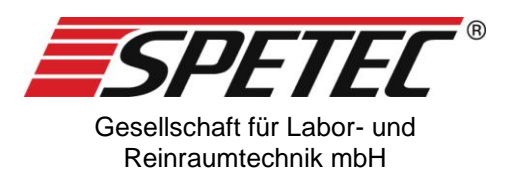

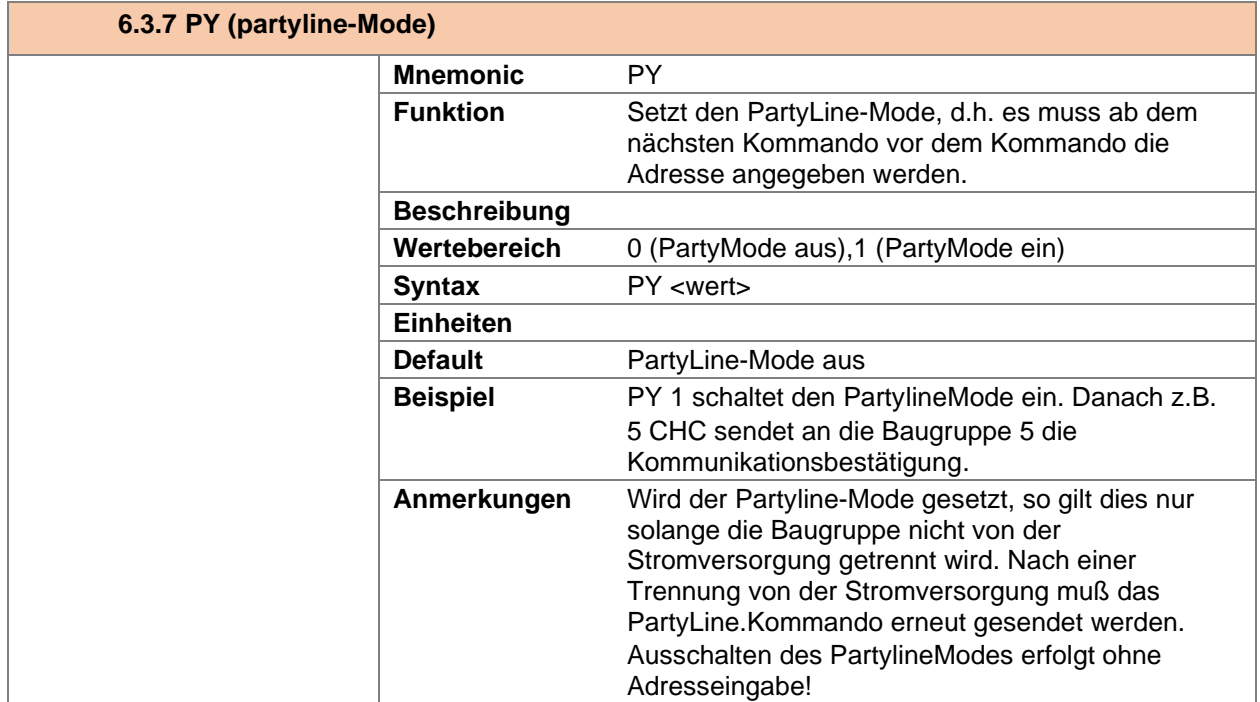

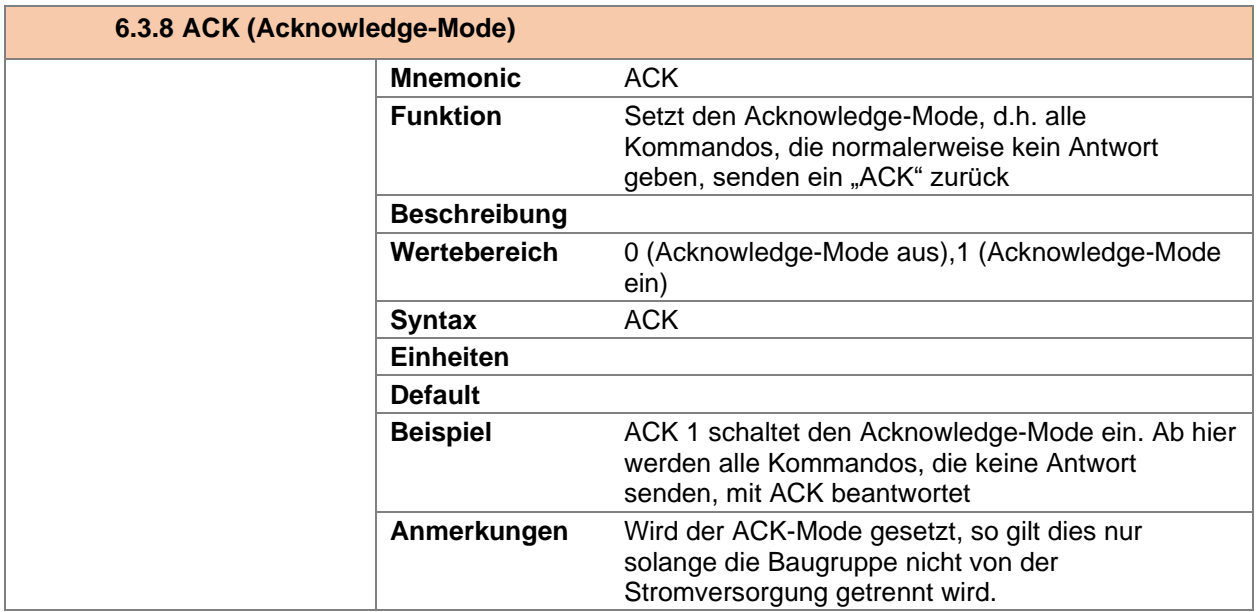

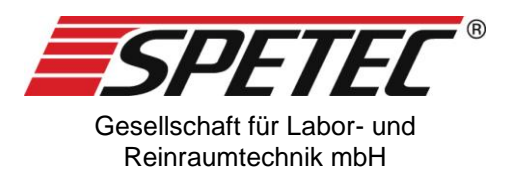

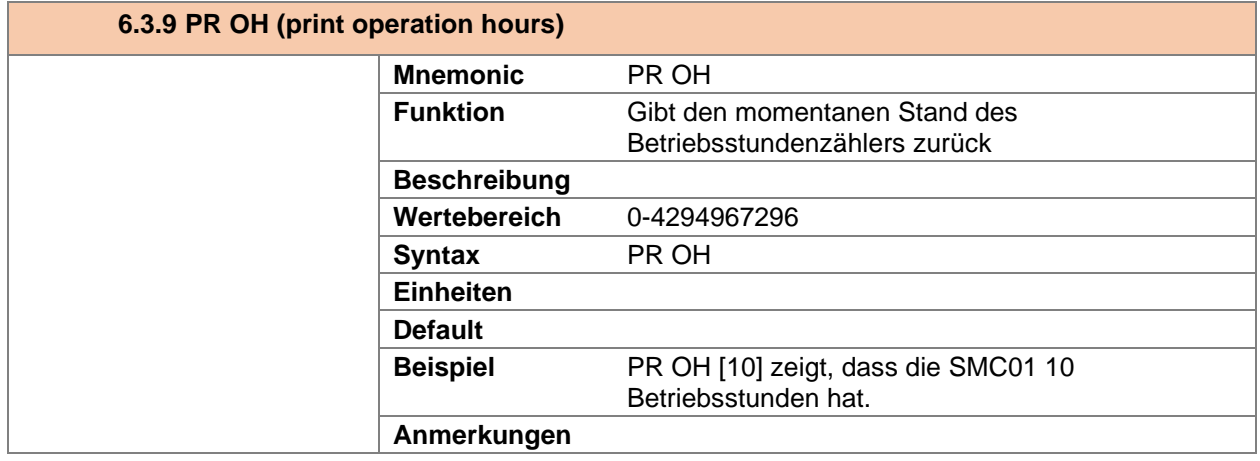

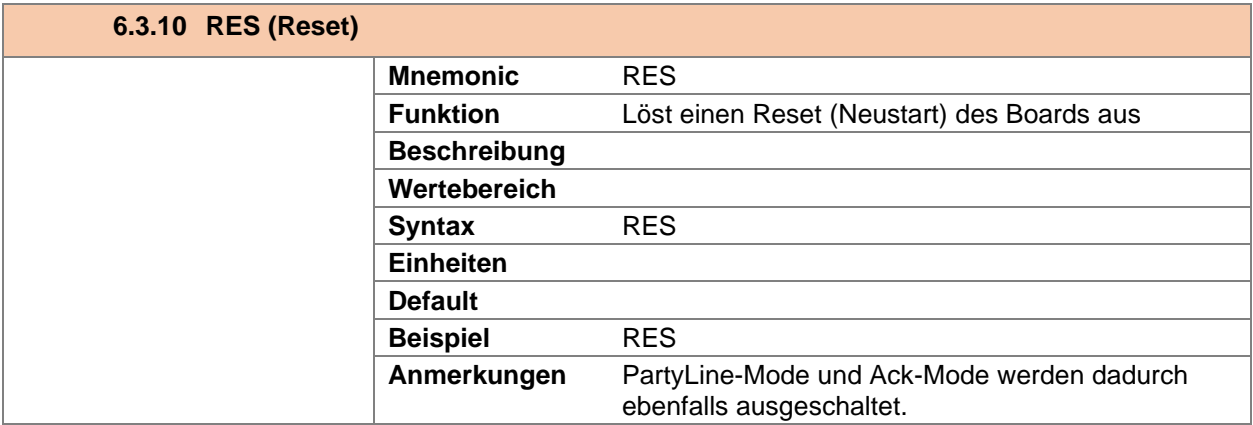

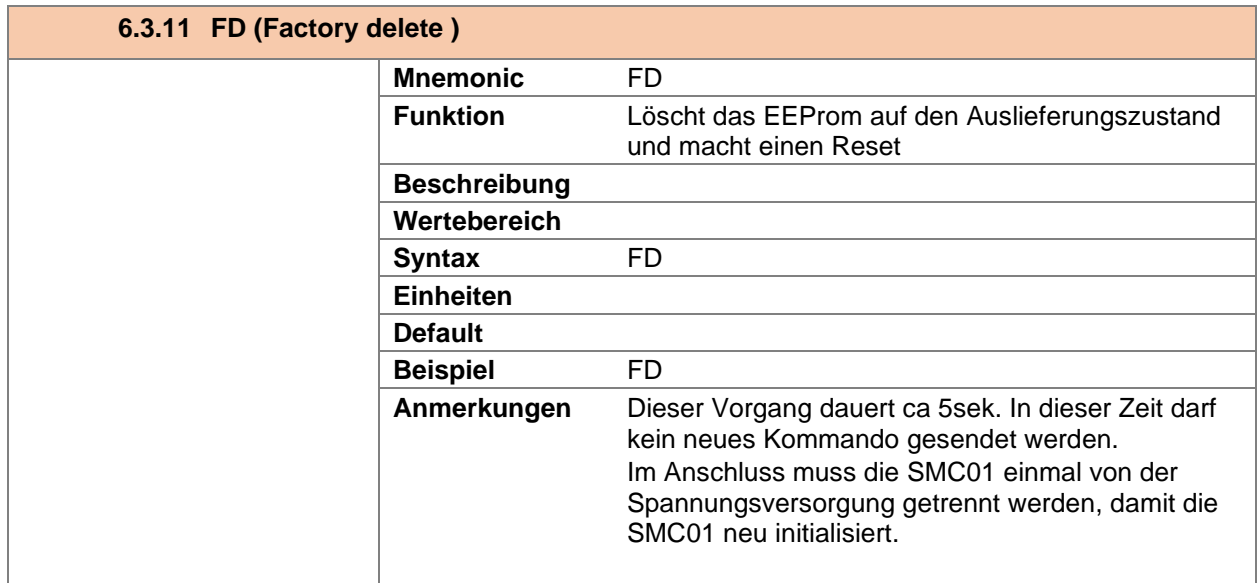

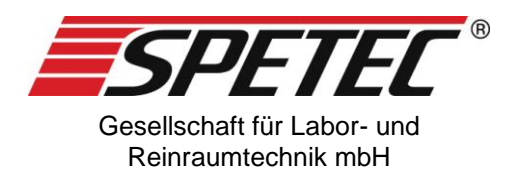

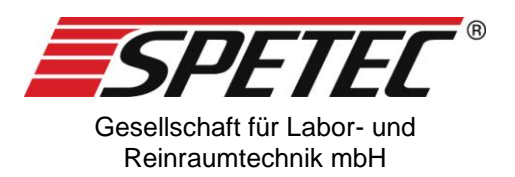

# **6.4.Kommandos zum Ändern der voreingestellten Betriebsdaten**

<span id="page-15-0"></span>Für den Betrieb der SMC als Schrittmotorsteuerung mit Signalsteuerung sind verschiedene Parameter notwendig und daher schon voreingestellt. Diese Parameter können aber über die Schnittstellenkommandos geändert werden.

<span id="page-15-1"></span>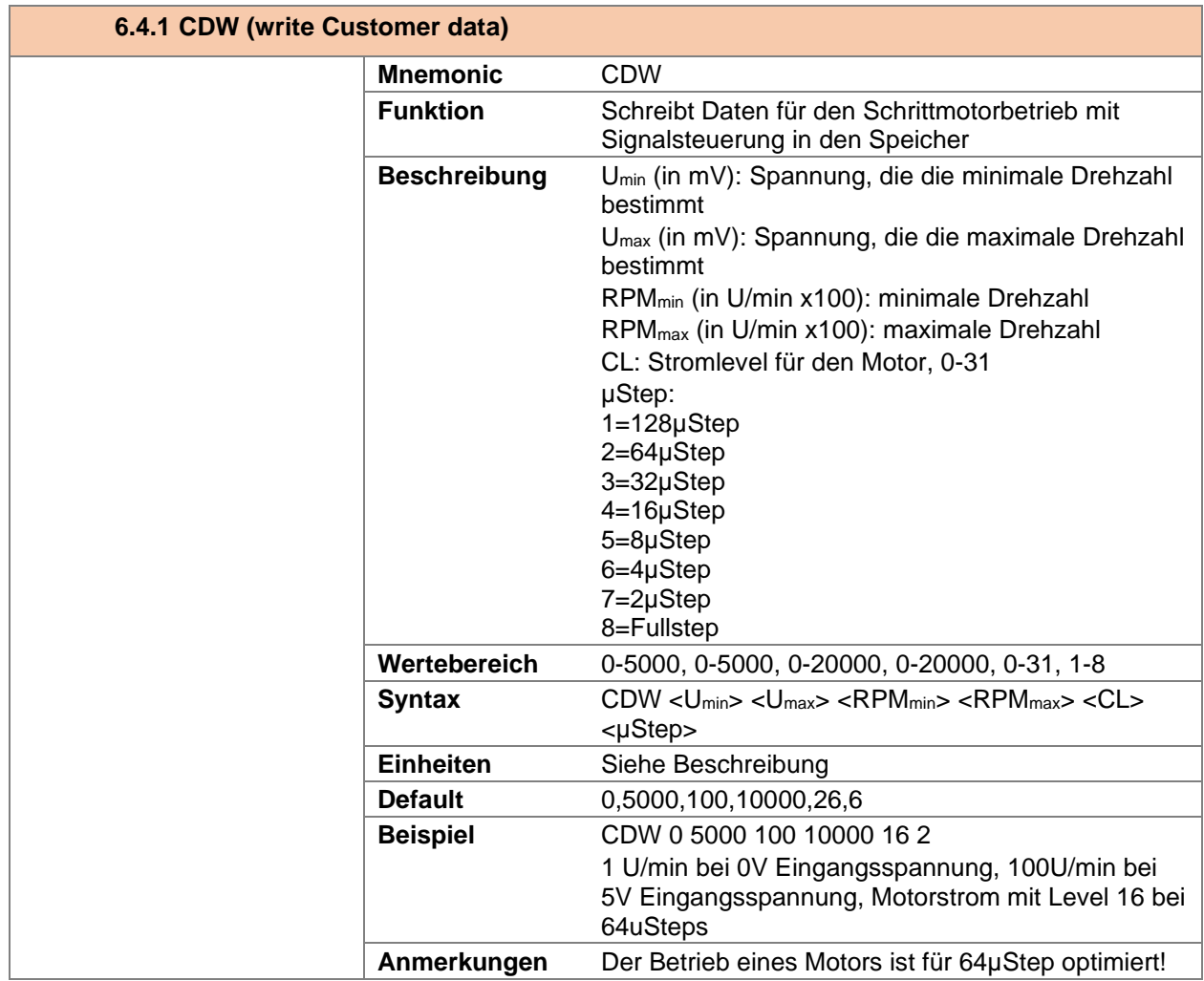

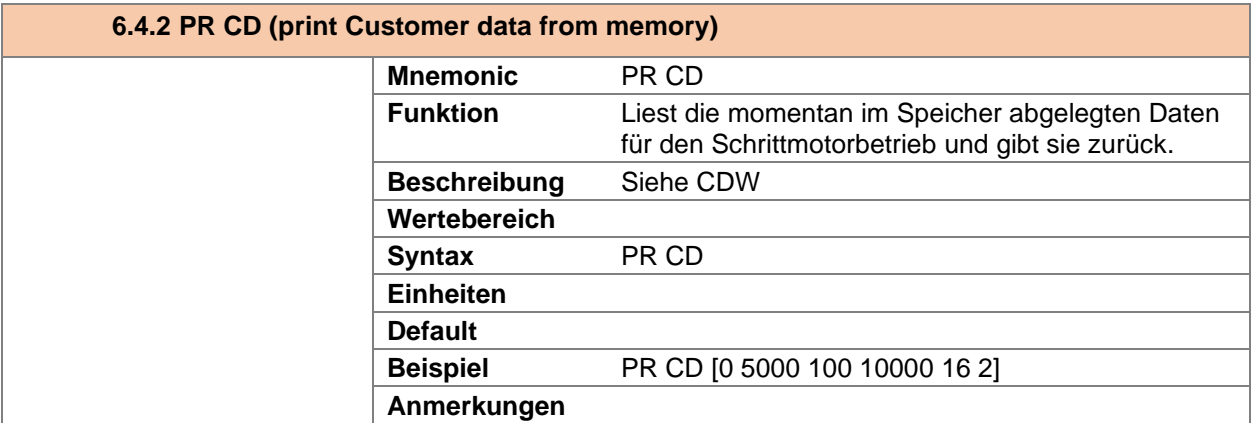

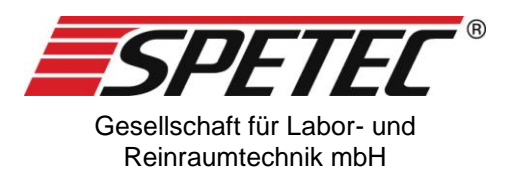

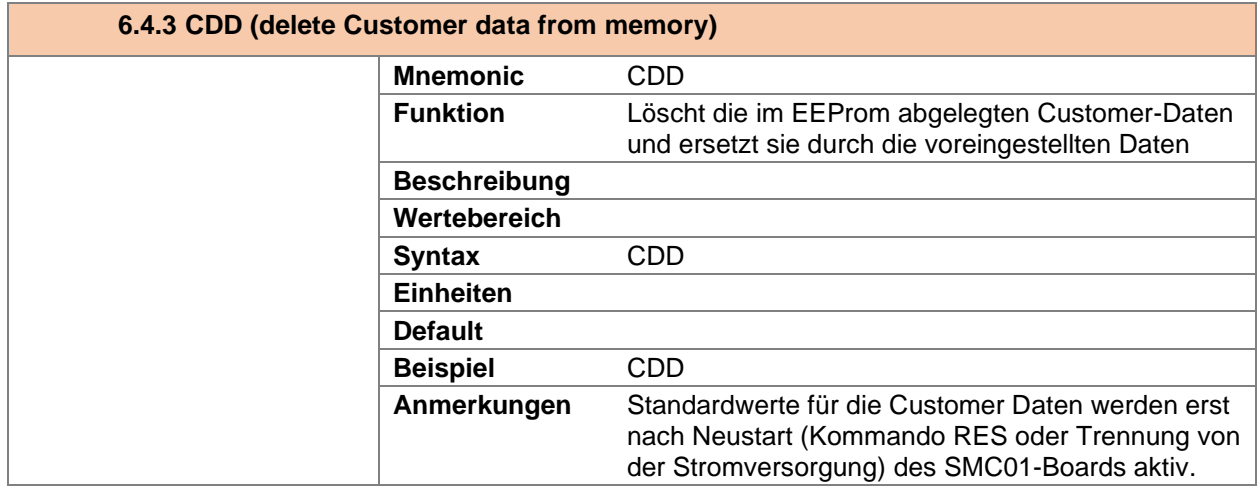

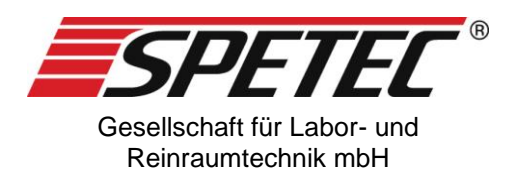

# **6.5.Kommandos zur Einstellung/Lesen von Ports**

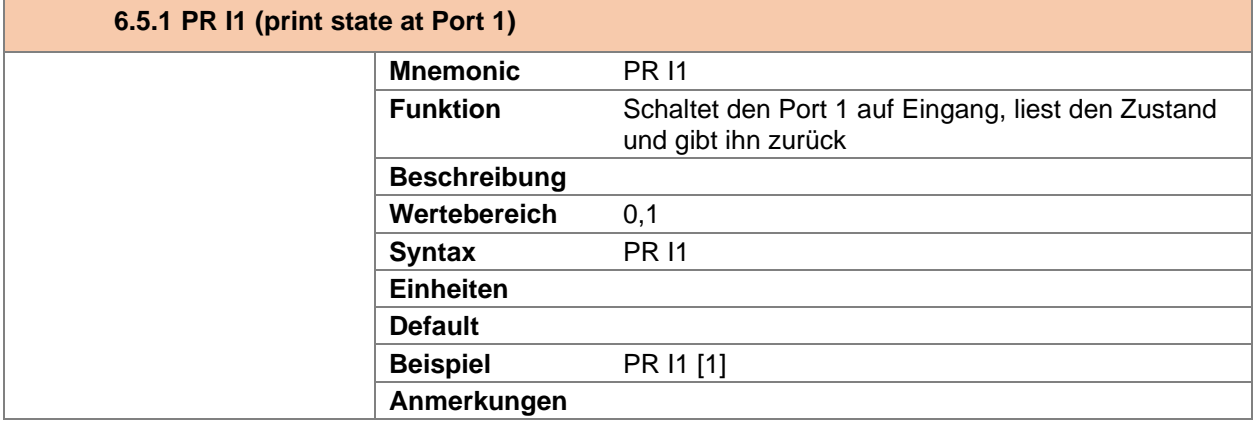

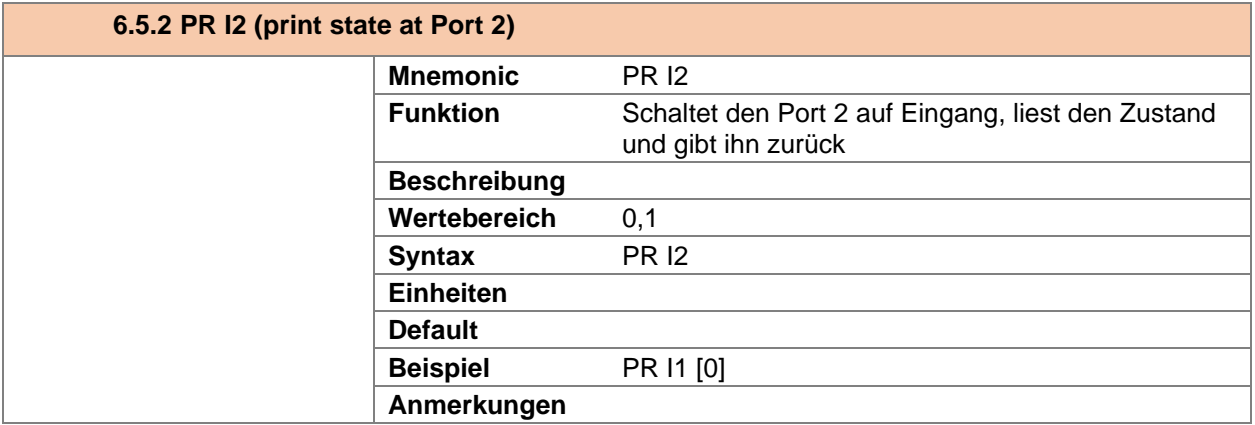

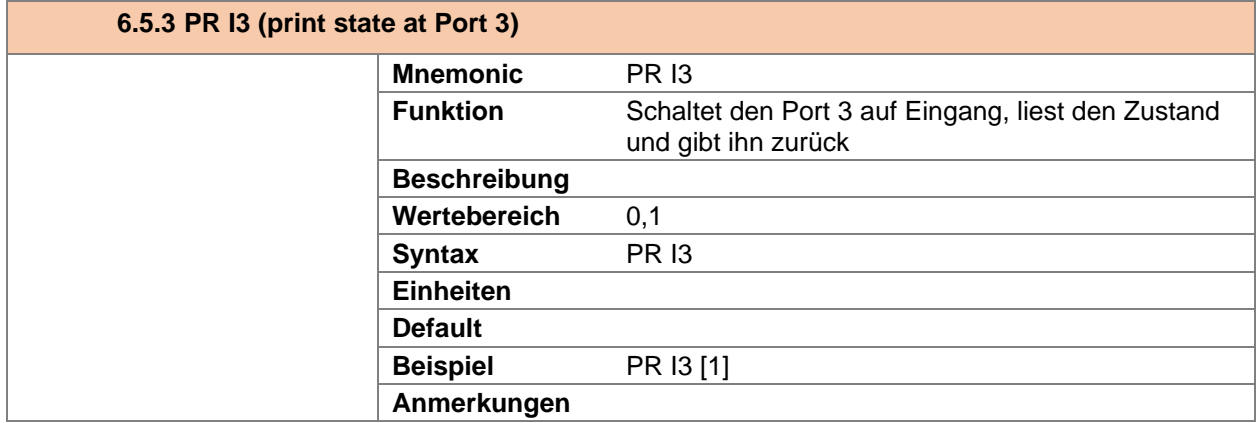

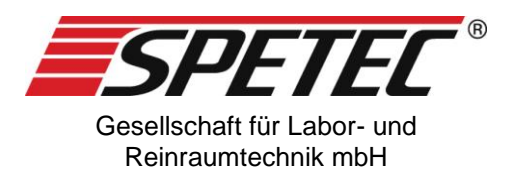

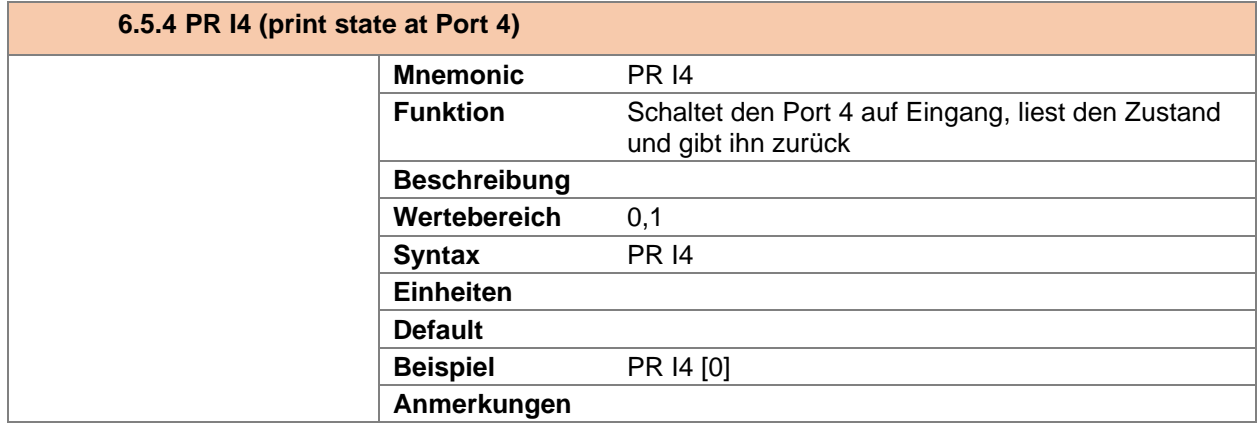

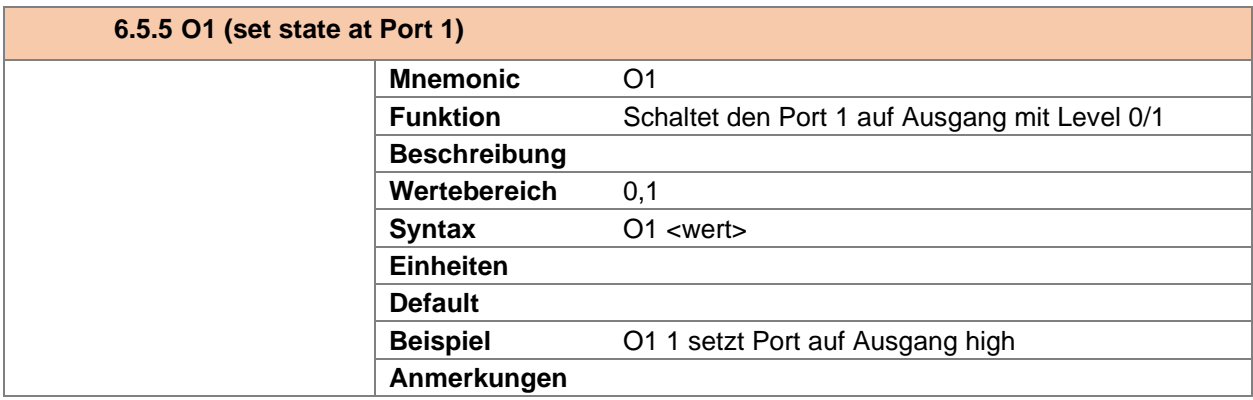

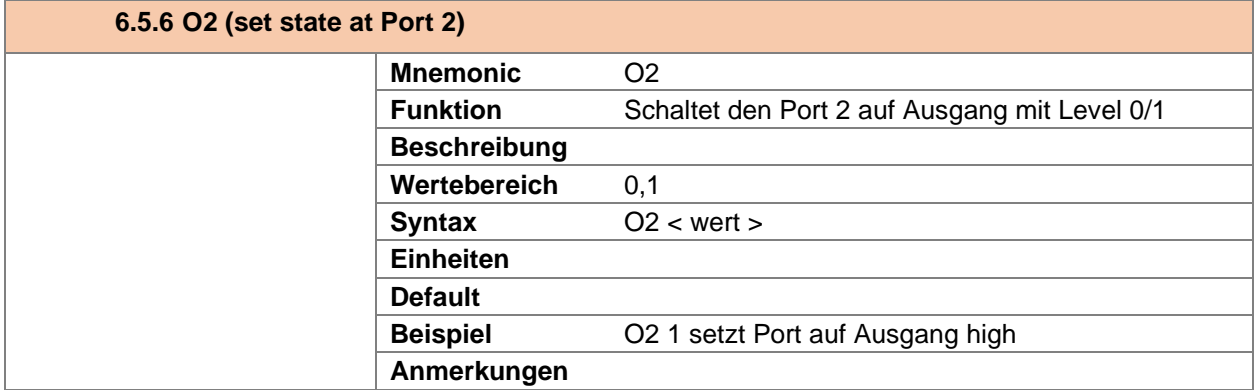

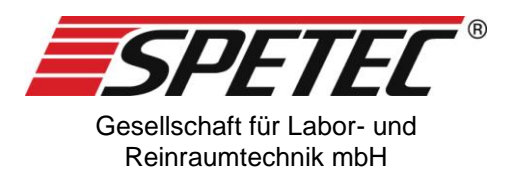

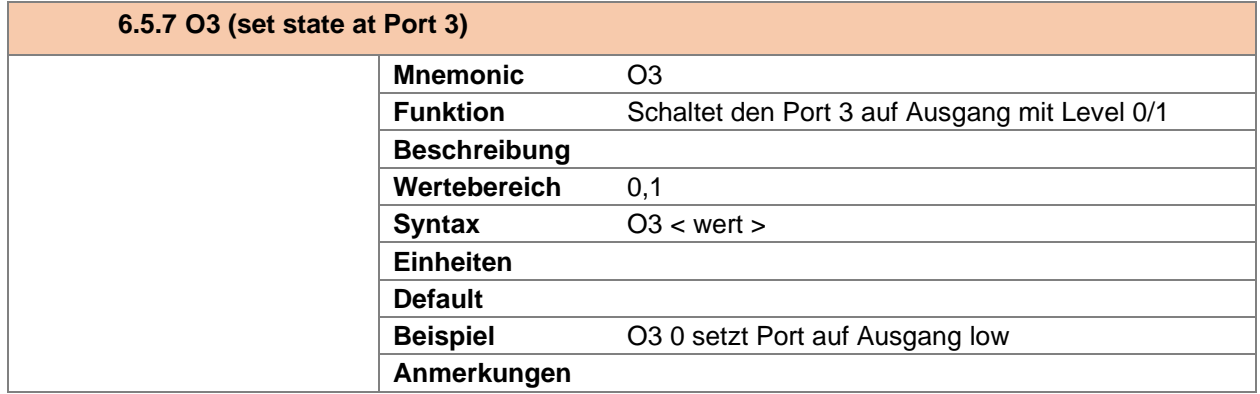

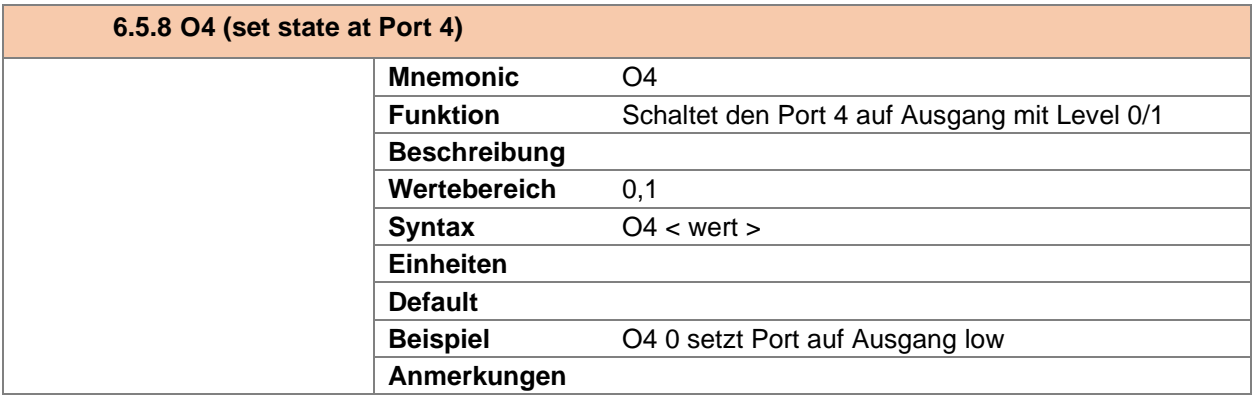

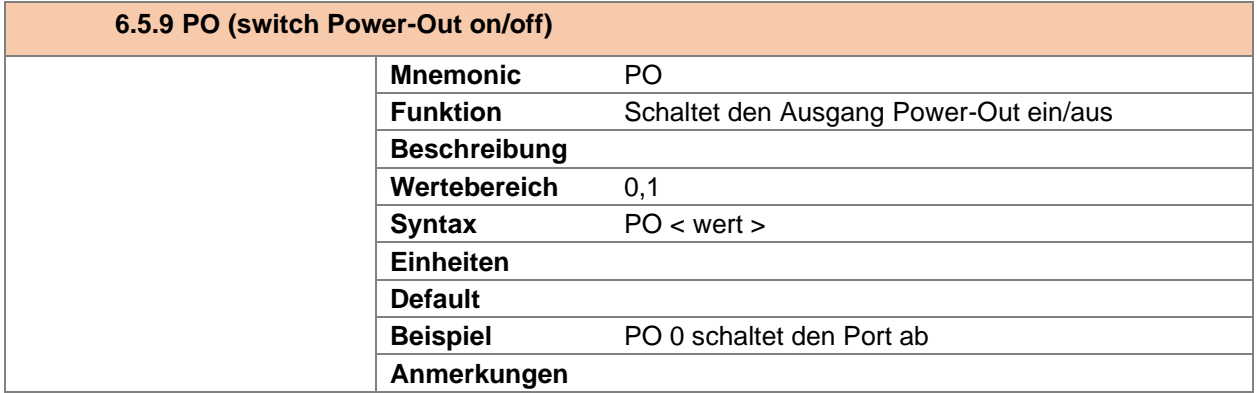

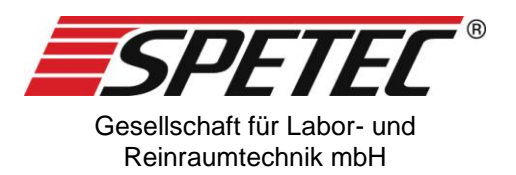

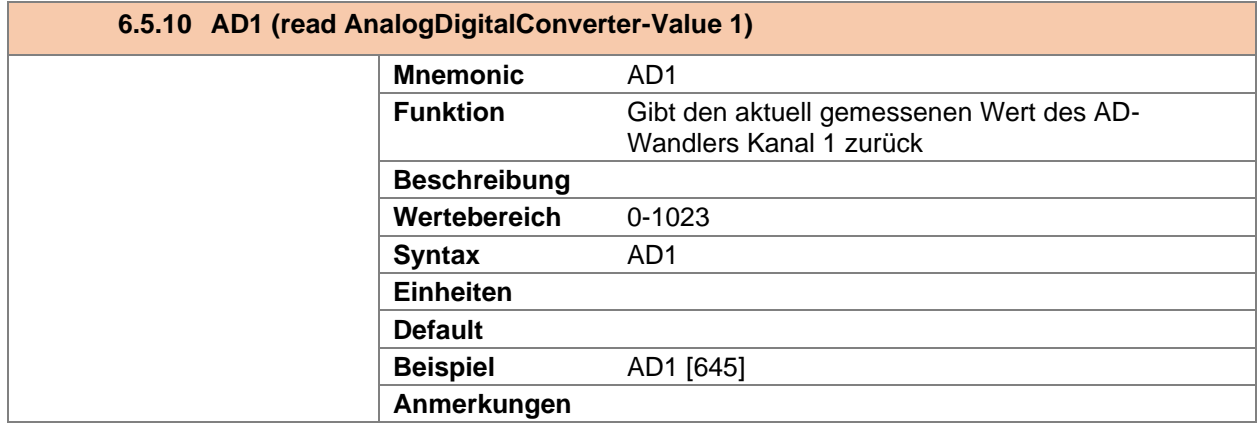

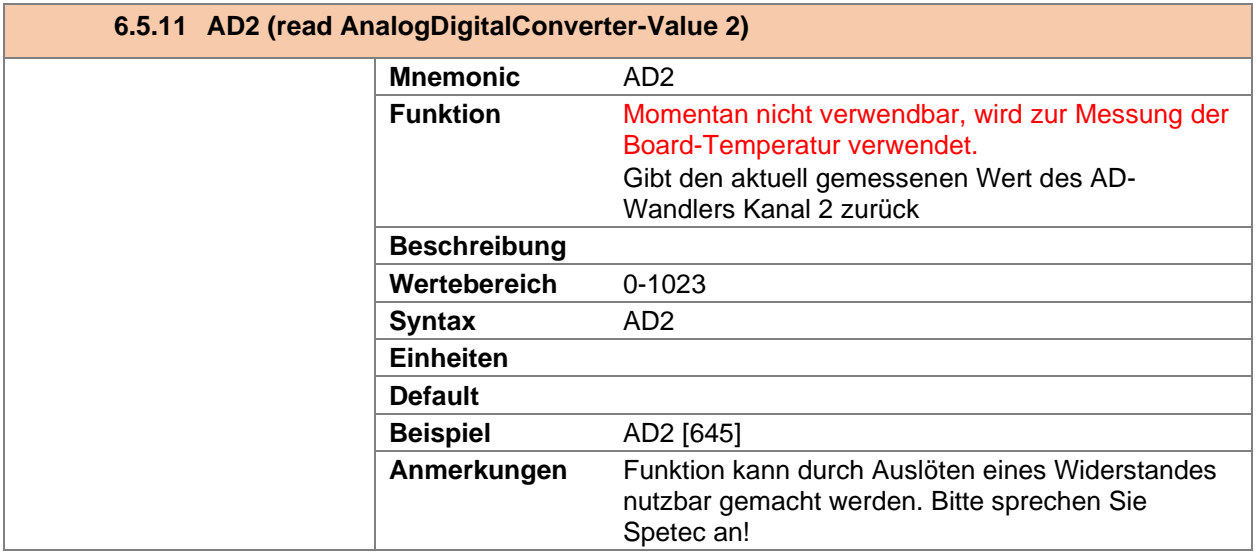

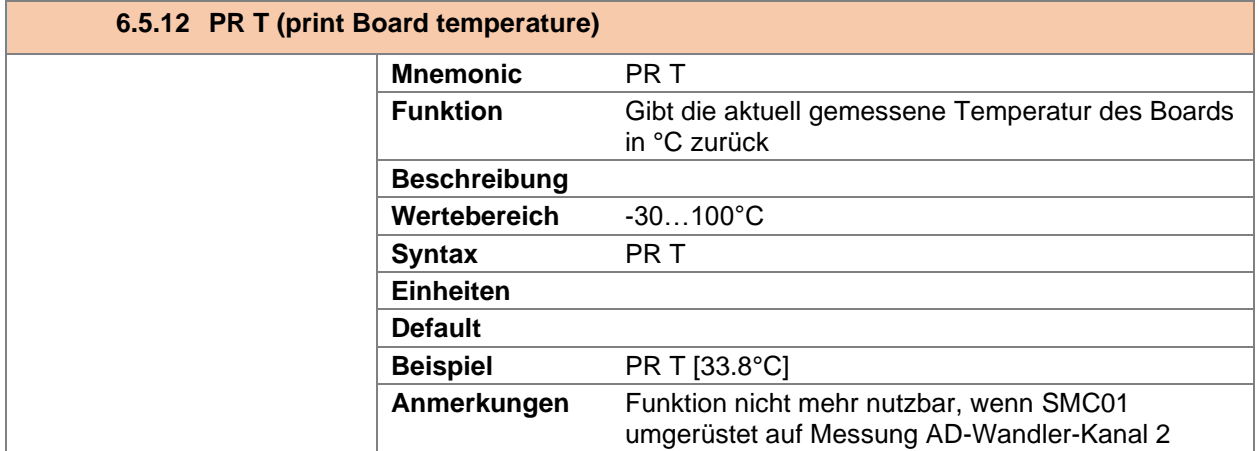

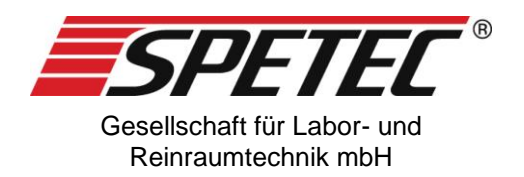

# **6.6.Kommandos zur Einstellung des Motorstroms**

![](_page_21_Picture_181.jpeg)

![](_page_21_Picture_182.jpeg)

![](_page_21_Picture_183.jpeg)

![](_page_22_Picture_0.jpeg)

![](_page_22_Picture_67.jpeg)

![](_page_23_Picture_0.jpeg)

# **6.7.Kommandos zum Einstellen einer Bewegung**

![](_page_23_Picture_150.jpeg)

![](_page_23_Picture_151.jpeg)

![](_page_24_Picture_0.jpeg)

![](_page_24_Picture_137.jpeg)

![](_page_24_Picture_138.jpeg)

![](_page_25_Picture_0.jpeg)

<span id="page-25-0"></span>![](_page_25_Picture_218.jpeg)

![](_page_25_Picture_219.jpeg)

![](_page_25_Picture_220.jpeg)

![](_page_26_Picture_0.jpeg)

![](_page_26_Picture_180.jpeg)

![](_page_26_Picture_181.jpeg)

![](_page_26_Picture_182.jpeg)

![](_page_27_Picture_0.jpeg)

# **6.8.Kommandos zum Steuern eines Motors**

![](_page_27_Picture_190.jpeg)

![](_page_27_Picture_191.jpeg)

![](_page_27_Picture_192.jpeg)

![](_page_28_Picture_0.jpeg)

![](_page_28_Picture_172.jpeg)

![](_page_28_Picture_173.jpeg)

![](_page_28_Picture_174.jpeg)

![](_page_29_Picture_0.jpeg)

![](_page_29_Picture_201.jpeg)

![](_page_29_Picture_202.jpeg)

![](_page_29_Picture_203.jpeg)

![](_page_30_Picture_0.jpeg)

# **6.9.Kommandos zur Einstellung von Motor-Positionen**

Die SMC01 bietet die Möglichkeit, bestimmte Positionen anzufahren. Bei einer Rotationsbewegung wäre dies eine bestimmte Anzahl von Umdrehungen.

**Achtung:** jede Positionsangabe beinhaltet auch die Einstellung der µSteps. Daher sollten zu Beginn des Betriebes der SMC01 die µSteps eingestellt und nur im besonderen Fall geändert werden. Wird diese Einstellung geändert, so muss die Position mit dem Kommando "P=0" zurückgesetzt werden, weil ansonsten die Position nicht mehr gültig ist.

![](_page_30_Picture_186.jpeg)

<span id="page-30-0"></span>![](_page_30_Picture_187.jpeg)

![](_page_31_Picture_0.jpeg)

![](_page_31_Picture_129.jpeg)

![](_page_32_Picture_0.jpeg)

![](_page_32_Picture_188.jpeg)

![](_page_32_Picture_189.jpeg)

![](_page_33_Picture_0.jpeg)

# **6.10. Kommandos zum Einstellen von Schnittstellenparametern**

![](_page_33_Picture_154.jpeg)

# **6.11. Fehlermeldungen bei Kommandos**

![](_page_33_Picture_155.jpeg)

![](_page_34_Picture_0.jpeg)

# **7. Berechnungen:**

Für einen Schrittmotor mit 1,8°-Schrittwinkel gilt FULLSTEP=200

**Schritte/Umdrehung:** 

$$
\frac{Steps}{U} = FULLSTEP * \mu Step
$$

**Berechnung der Steps/s<sup>2</sup> für Beschleunigung/Abbremsung:**

$$
Steps = (RPM2 - RPM1) * FULLSTEP * \frac{\mu Step}{60} / t
$$

RPM in U/min, t in s,

Beispiel: Beschleunigung von 10 auf 100U/min in 10s Steps=(100-10)\*200\*64/60/10=1920

#### **Position/relative Steps:**

 $Pos = Umdrehungen * FULLSTEP * µStep$ 

![](_page_35_Picture_0.jpeg)

<span id="page-35-0"></span>![](_page_35_Picture_151.jpeg)

# **8. Beispiele für Kommandos**

![](_page_36_Picture_0.jpeg)

# **9. Spezifikation Platine SMC01**

#### **9.1.Elektrische Daten**

![](_page_36_Picture_289.jpeg)

(1) Alle Spannungspegel sind bezogen auf GND

(2) Die Steuersignale Enable, Direction haben einen internen Pullup-Widerstand.

(3) Strom für Motor, Lüfter und externen Verbraucher an Power-Out ist nicht berücksichtigt.

(4) Abhängig von werksseitigen Kundeneinstellungen

#### **9.2.Mechanische Daten**

Abmessungen: 76x60x ca 20mm (LxBxH). Die Leiterplatte enthält 2 Bohrungen zur Befestigung sowie 2 Bohrungen zur Befestigung eines optionalen Lüfters, jeweils für Schrauben M3.

![](_page_37_Picture_0.jpeg)

![](_page_37_Figure_1.jpeg)

![](_page_38_Picture_0.jpeg)

![](_page_39_Picture_0.jpeg)

# **10. Versionsübersicht**

![](_page_39_Picture_78.jpeg)

© 2020 Spetec GmbH. Alle Rechte vorbehalten.